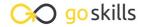

# **Microsoft Forms**

#### GoSkills online course syllabus

Friday, May 17, 2024

Skill level Lessons

Beginner 39

Pre-requisites Versions supported

None Microsoft 365

**Estimated study time**10h for all materials
Deborah Ashby

Accredited by

CPD

Video duration

2h 12m

#### Introduction to Forms

What is Microsoft Forms?

An introduction to Microsoft Forms and why it is useful.

- How to Access Microsoft Forms
  Explore the different ways to access Microsoft Forms.
- The Forms Start Page

  Get familiar with the Microsoft Forms start page and interface.

### Create a Form

- 4 Create a Survey

  Learn how to create a survey from scratch.
- Add Multiple Choice Questions

  Create a multiple choice question and add it to the form.
- Add Text-Based Questions
  Add a text-based question to the survey.
- Create a Rating Scale Question
  Create a rating scale question and add it to the survey.

- Create a Date Picker Question

  Add a question that requires responders to pick a date.
- Add a Ranking Scale Question

  Create a question that allows respondents to rank the answers.
- 10 Create a Likert Scale Question
  Create a Likert scale question and add it to the survey.
- 1 1 Add a File Upload Field
  Allow respondents to upload a file into the survey.
- Add a Net Promoter Score Question
  Add a Net Promoter Score Question to the Survey.

## Create a Quiz

- 13 Create a New Quiz
  Create a New Quiz to test the knowledge of your respondents.
- 14 Create Quiz Questions
  Add a Multiple Choice Quiz Question.
- 15 Use Equations in Quiz Questions
  Use mathematical equations in quiz questions.
- 16 Display Quiz Results

  Control if responders can see their quiz results or not.
- 17 Import a Quiz
  Import a quiz from Microsoft Word into Microsoft Forms.

# Organize Forms

18 Copy, Edit, or Delete a Question

Learn how to copy, edit, and delete options and questions.

| 1 | 9 | Add and Reorder Form Sections                                                                        |
|---|---|----------------------------------------------------------------------------------------------------|
|   |   | Add and Reorder Form Sections  Add sections to a form and manage which questions are included within |

- Add Branching to a Form

  Add branching to a form to skip over certain questions.
- 21 Control Form Interactions
  Control how responders interact with the form.
- Change a Forms Theme
  Change the look and feel of a form by modifying the theme.

#### **Share Forms**

- Share a Form
  Share a form with other people to collect responses.
- 24 Collaborate with Others on a Form Add collaborators to a form.
- Present a Form
  Present a form and view the results.
- Share as a Template
  Duplicate a form and share it as a template.

## Gather Form Results

- View Survey and Quiz Responses
  Learn how to view and interpret survey and quiz responses.
- 28 Custom Quiz Grading

  Learn how to custom grade quizzes and assign partial points to quiz answers.
- Post Scores
  Post scores so responders can see their grades and feedback.

| 20 | Export Results to Excel                           |
|----|---------------------------------------------------|
| 30 | Export quiz results to Excel for further analysis |

# Manage Forms

- Filter the List of Forms
  Find existing forms using the Filter button.
- Reuse an Existing Form
  Save time by reusing an existing form.
- Delete and Restore a Form

  Learn how to delete a form and restore it from the recycle bin.

# **Group Forms**

- Create a Collection of Forms
  Create form collections to group related forms.
- Create a Form for Groups
  Create shared forms for groups.

#### Collaborate with Forms and Polls

- Share a Form in a Teams Channel

  Learn how to share an existing form in a Microsoft Teams channel.
- Set up a Poll in a Teams Meeting
  Create a Poll to share with attendees in a Teams meeting.
- Add a Form to a PowerPoint Presentation

  Add an existing form to a PowerPoint presentation.

### Course Close

# Course Close Course close and instructor good bye.

Go to GoSkills.com